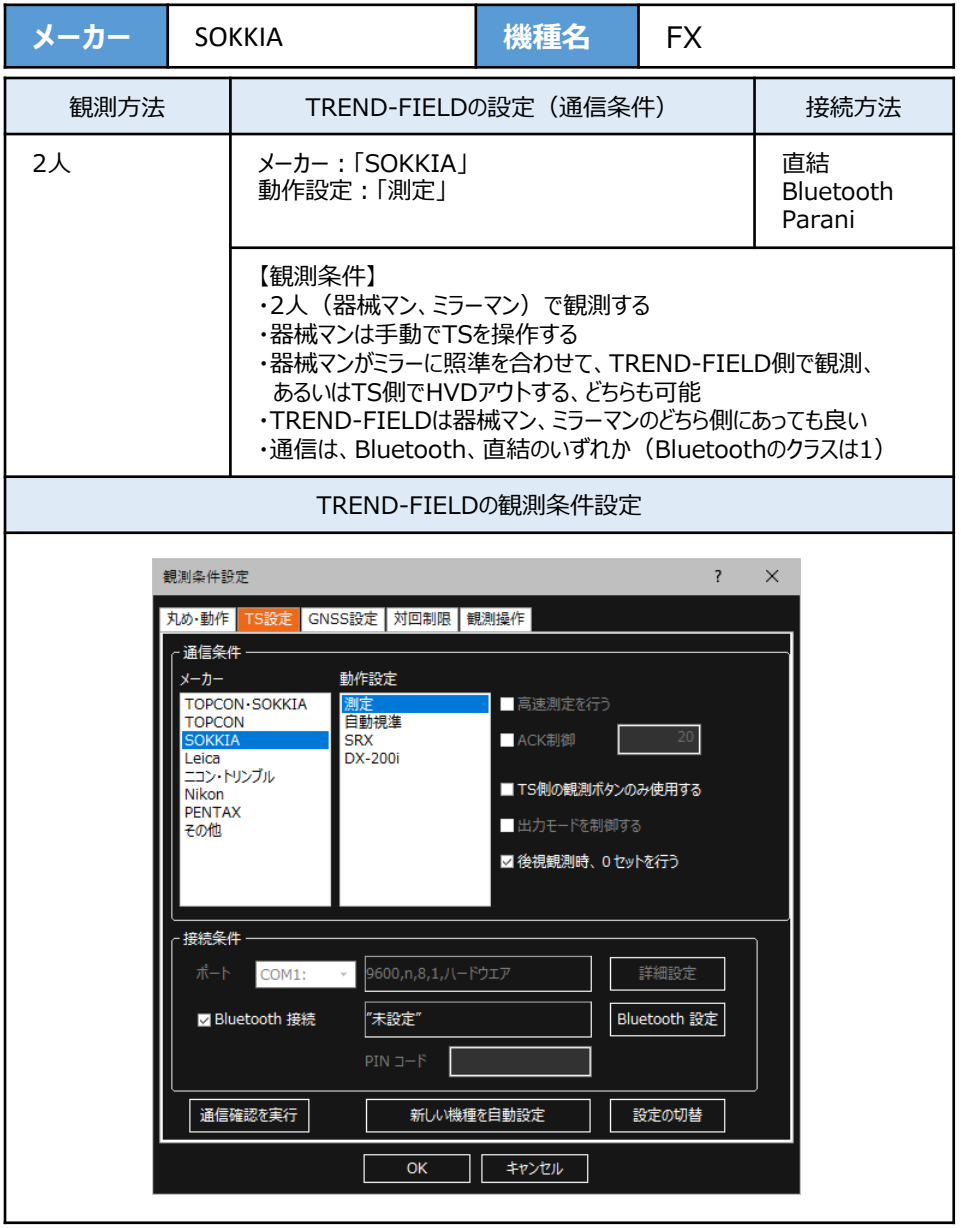

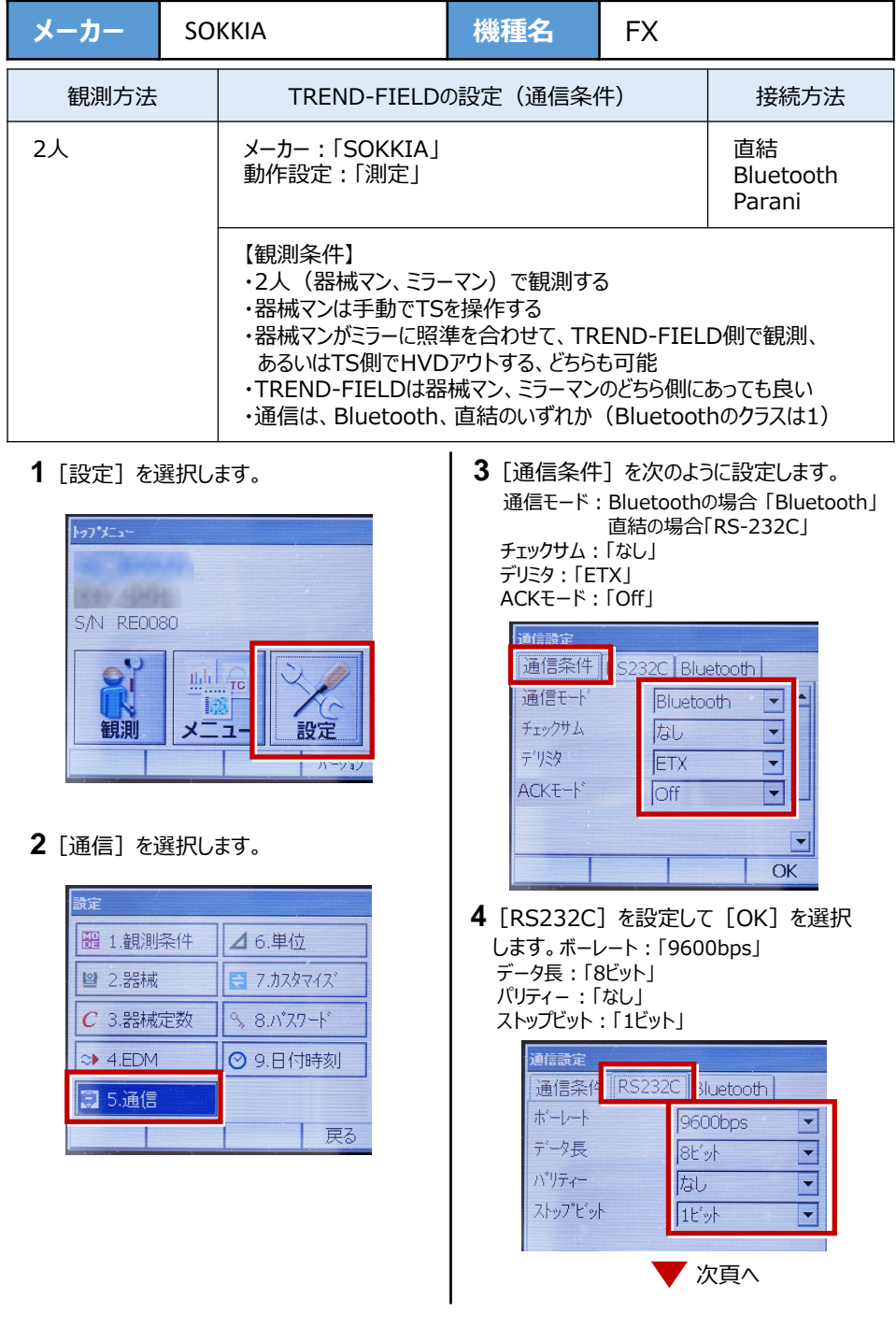

- **5** 「カスタマイズ] を選択します。
	- (TS側から出力する場合のみ、設定して ください。)

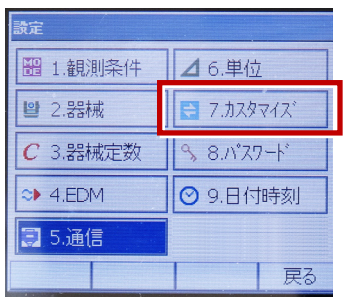

**6**[観測]を選択します。 **9** 観測を行います。

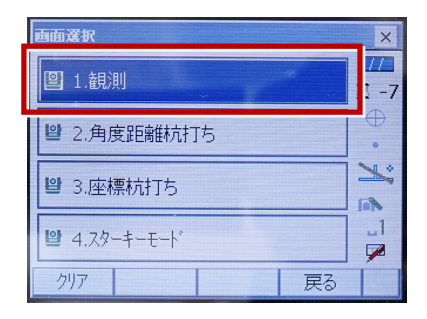

**7**[ソフトキー]を選択します。

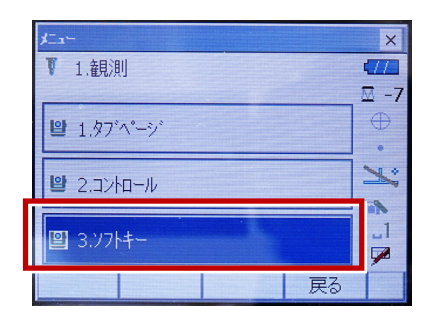

**8** 距離観測が必要無い場合(後視観 測)は[HVアウトS]を選択します。 距離観測が必要な場合(通常観測 等)は「HVDアウトS]を選択します。

| <b>N77ks</b> | SHV BE離 グラフィック<br><b>HVD771S</b> | 0twh       | 測定 | P1 |
|--------------|----------------------------------|------------|----|----|
| サーナ          | H JM                             | 仟意角        | 座標 | P2 |
| オフセット        | 反転                               | <b>RFM</b> | 杭打 | PЗ |
| スペース: 一覧表示   |                                  |            |    |    |
|              |                                  |            |    |    |
|              |                                  |            |    |    |
|              |                                  |            |    |    |

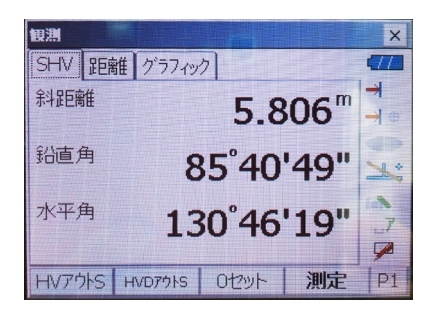